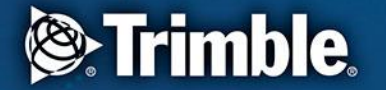

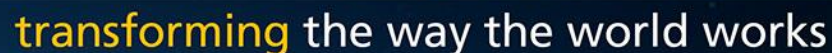

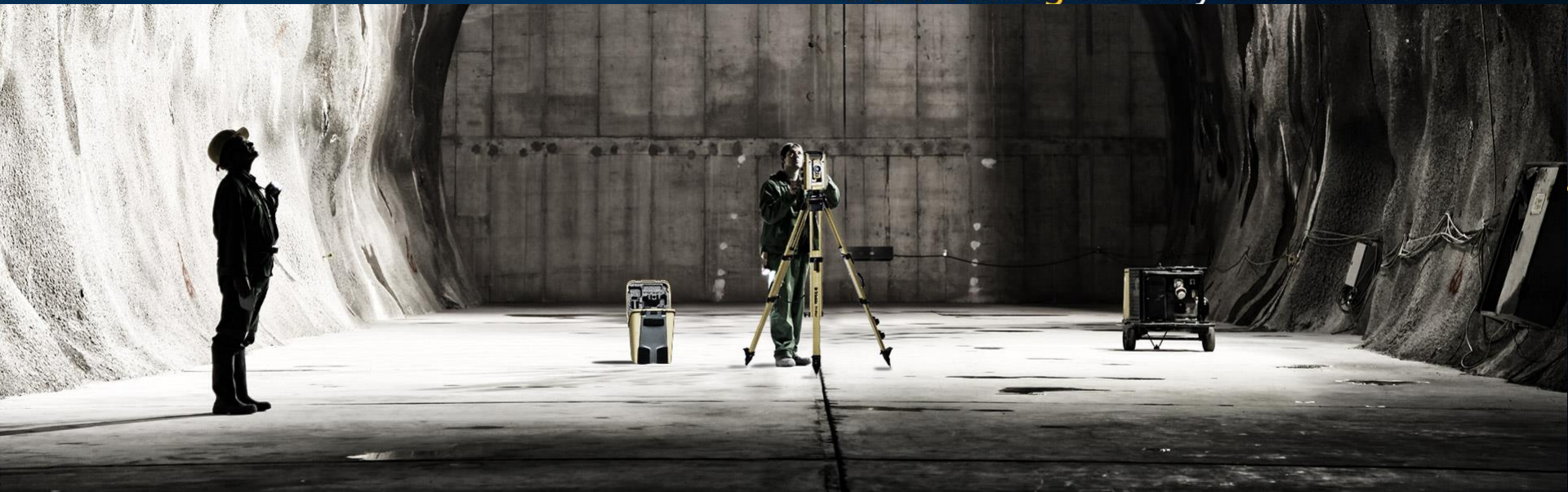

**Trimble Access Generell Måling Kodebiblotek og linjer**

**Thor Ivar Nygård, Norgeodesi AS**

### **Kodebibliotek**

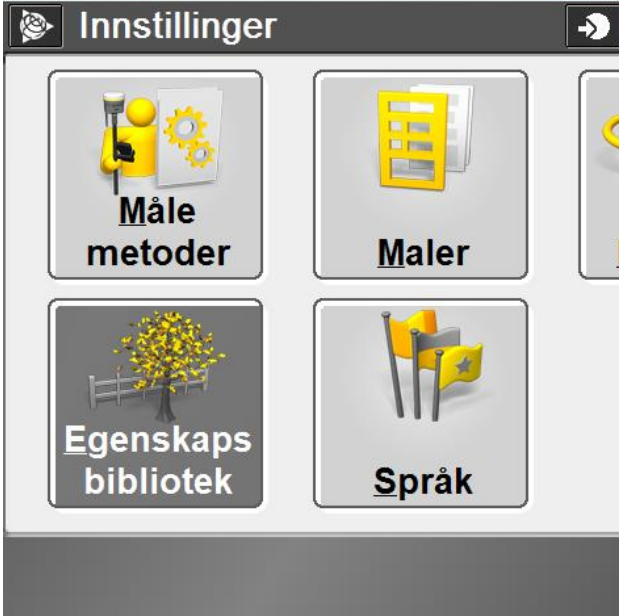

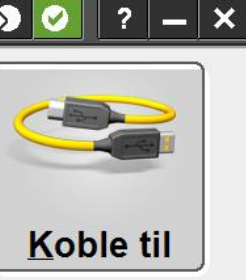

### Lag egne eller editer eksisterende egenskaps bibliotek

**S**:Trimble.

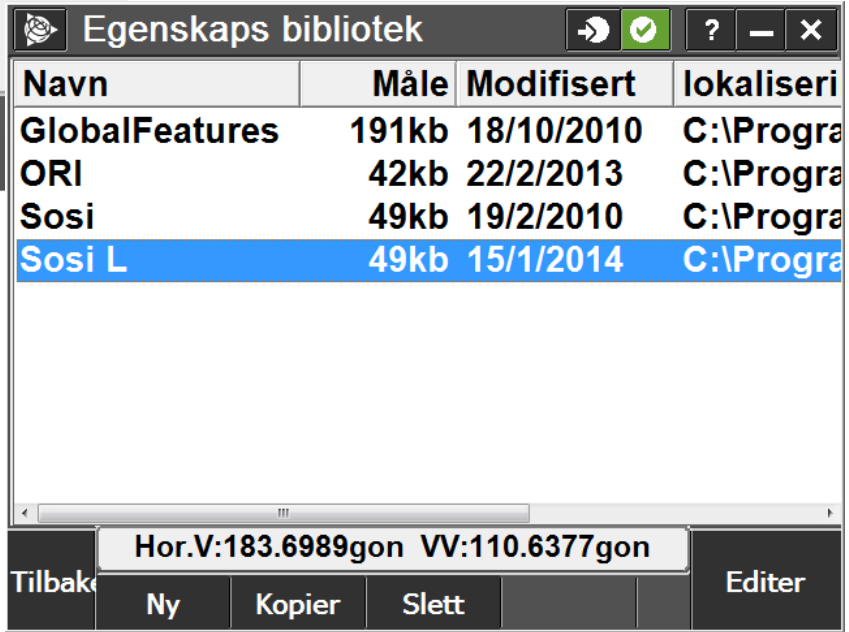

#### **S**:Trimble.

# **Kodebibliotek**

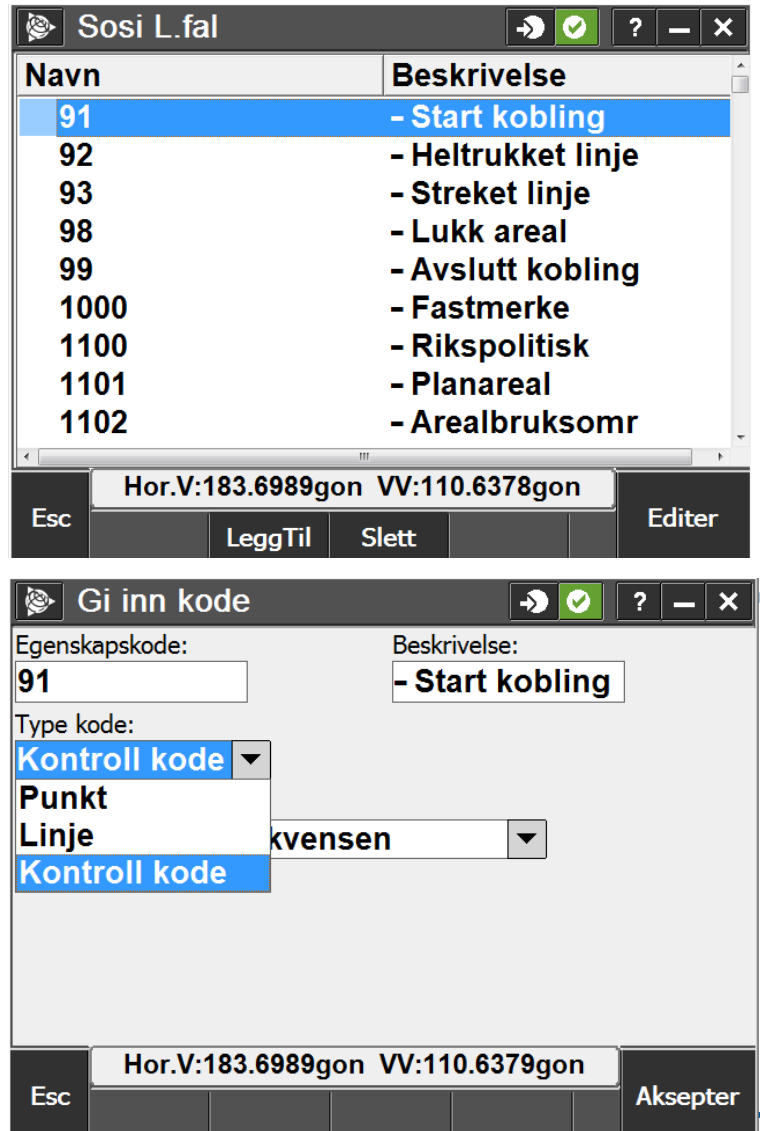

- Legg til eller editer eksisterende koder

Legg til:

- Kode
- Beskrivelse
- Type kode
	- Punkt
	- Linje
		- Heltrukket linje
		- Streket linje
	- Kontroll kode
		- Start kobling
		- Avslutt kobling
		- Koble mot….
		- M.m…

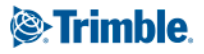

# **Linjer med koder i Access**

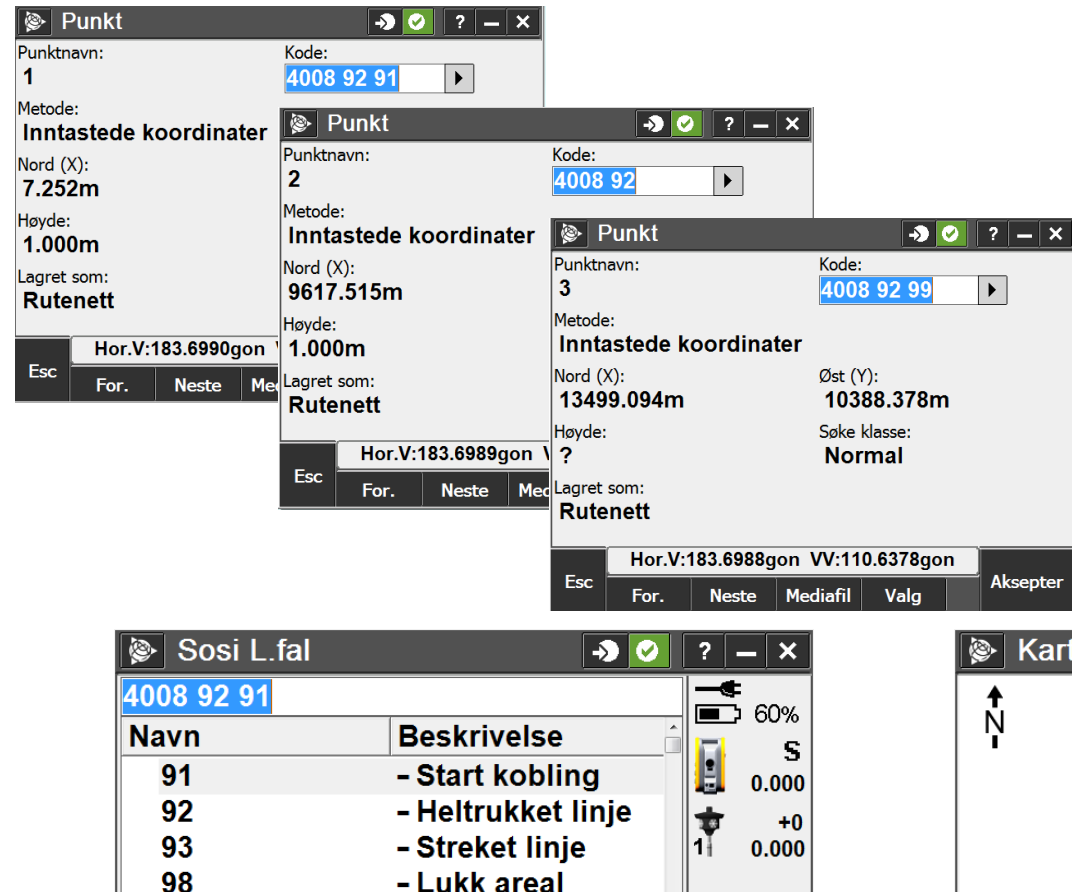

- Avslutt kobling

- Fastmerke

**Kart** 

Meny

Favoritt.

Bytt til

**Enter** 

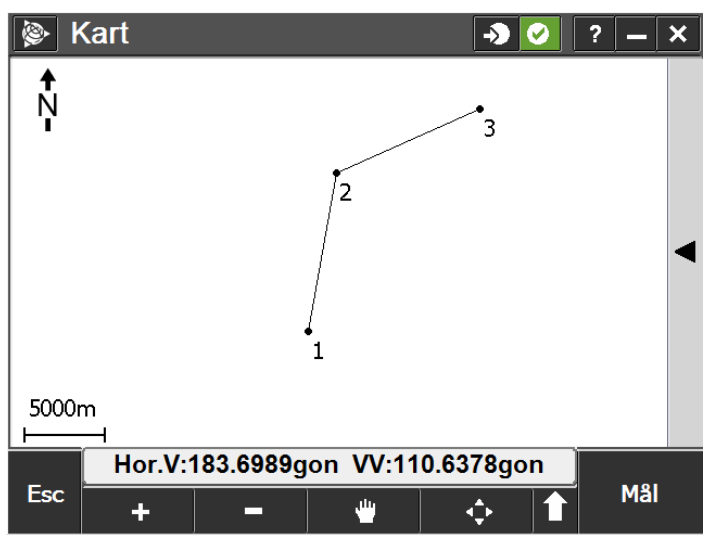

1100 - Rikspolitisk - Planareal 1101 Hor.V:183.6988qon VV:110.6379qon Esc **Auto AV** 

99

1000

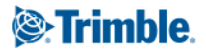

# **Linje med koder i Access**

#### Kan videre eksporteres til DXF for videre for import til tredjeparts programvare

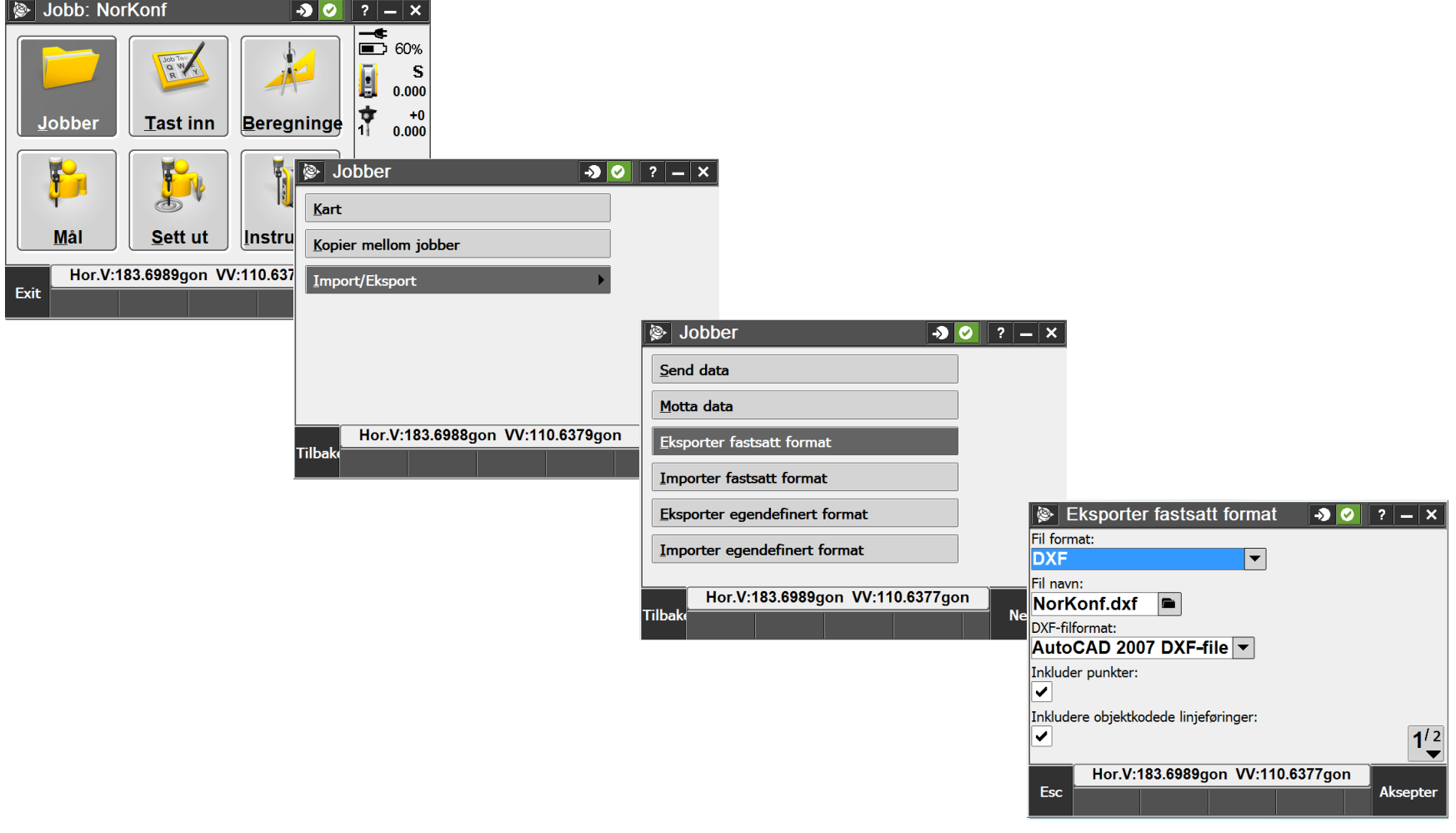